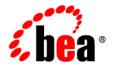

# **BEA** WebLogic Integration™

**Release Notes** 

Release 2.1

Document Date: October 2001 Revised: January 31, 2002

#### Copyright

Copyright © 2002 BEA Systems, Inc. All Rights Reserved.

#### Restricted Rights Legend

This software and documentation is subject to and made available only pursuant to the terms of the BEA Systems License Agreement and may be used or copied only in accordance with the terms of that agreement. It is against the law to copy the software except as specifically allowed in the agreement. This document may not, in whole or in part, be copied photocopied, reproduced, translated, or reduced to any electronic medium or machine readable form without prior consent, in writing, from BEA Systems, Inc.

Use, duplication or disclosure by the U.S. Government is subject to restrictions set forth in the BEA Systems License Agreement and in subparagraph (c)(1) of the Commercial Computer Software-Restricted Rights Clause at FAR 52.227-19; subparagraph (c)(1)(ii) of the Rights in Technical Data and Computer Software clause at DFARS 252.227-7013, subparagraph (d) of the Commercial Computer Software--Licensing clause at NASA FAR supplement 16-52.227-86; or their equivalent.

Information in this document is subject to change without notice and does not represent a commitment on the part of BEA Systems. THE SOFTWARE AND DOCUMENTATION ARE PROVIDED "AS IS" WITHOUT WARRANTY OF ANY KIND INCLUDING WITHOUT LIMITATION, ANY WARRANTY OF MERCHANTABILITY OR FITNESS FOR A PARTICULAR PURPOSE. FURTHER, BEA Systems DOES NOT WARRANT, GUARANTEE, OR MAKE ANY REPRESENTATIONS REGARDING THE USE, OR THE RESULTS OF THE USE, OF THE SOFTWARE OR WRITTEN MATERIAL IN TERMS OF CORRECTNESS, ACCURACY, RELIABILITY, OR OTHERWISE.

#### Trademarks or Service Marks

BEA, Jolt, Tuxedo, and WebLogic are registered trademarks of BEA Systems, Inc. BEA Builder, BEA Campaign Manager for WebLogic, BEA eLink, BEA Manager, BEA WebLogic Commerce Server, BEA WebLogic E-Business Platform, BEA WebLogic Enterprise, BEA WebLogic Express, BEA WebLogic Integration, BEA WebLogic Personalization Server, BEA WebLogic Portal, BEA WebLogic Server and How Business Becomes E-Business are trademarks of BEA Systems, Inc.

All other trademarks are the property of their respective companies.

#### **BEA WebLogic Integration Release Notes**

| Part Number    | Date                       | Software Version |
|----------------|----------------------------|------------------|
| 880-001003-002 | Release: October 2001      | 2.1              |
|                | Revised: November 2, 2001  |                  |
|                | Revised: November 30, 2001 |                  |
|                | Revised: December 7, 2001  |                  |
|                | Revised: January 31, 2002  |                  |

# **Contents**

### **BEA WebLogic Integration Release Notes**

| Change History                                        | 1  |
|-------------------------------------------------------|----|
| Release Note Topics                                   | 3  |
| About This BEA WebLogic Integration Release           | 3  |
| What Is New and Improved in This Release              | 4  |
| Platform Support                                      | 6  |
| System Requirements                                   | 7  |
| Hardware and Software Requirements                    | 7  |
| Database Support                                      | 10 |
| Cloudscape 3.5.1 (Windows Platforms Only)             | 10 |
| Oracle 8.1.6                                          | 11 |
| Oracle 8.1.7                                          | 11 |
| Microsoft SQL Server 7.0 or 2000                      | 12 |
| Sybase System 11.9.2                                  | 12 |
| DB2 V7.2 (AIX and Linux for S/390 and zSeries         |    |
| Platforms Only)                                       | 12 |
| Usage Notes                                           | 13 |
| Running WebLogic Integration Clients on AIX and Linux | 13 |
| Settings Required for Running WebLogic Integration    |    |
| on HP-UX 11.0                                         |    |
| Support for Null Variables                            | 14 |
| Design-Time Web Application JSP Delivery Change       | 14 |
| Sample Email Adapter Deprecated                       | 15 |
| Using the Online Documentation                        | 16 |
| Recommended Platforms for the Online Documentation    |    |
| Search Applet                                         | 16 |

|    | Known Limitations                                                 | 1/  |
|----|-------------------------------------------------------------------|-----|
|    | Change Requests                                                   | 17  |
|    | Enabling and Registering Collaboration Agreements                 | 37  |
|    | java.net.SocketException exception on Linux for S/390 and zSeries | 37  |
|    | Creating a Database on UNIX Systems Using Microsoft SQL Server    | 38  |
|    | Database Limits on Strings                                        | 38  |
|    | Displaying Spaces in the Studio                                   | 38  |
|    | Undeploying Application Integration EJB While Using BPM           | 39  |
|    | X Window Emulator and Telnet Connections to UNIX                  | 39  |
|    | Nonpersistent Mode Recommended for B2B Integration                | 39  |
|    | Collaboration Agreements Between Delivery Channels                |     |
|    | for the Same Trading Partner Not Supported                        |     |
|    | Problems Viewing PIP Instance Variables                           | 40  |
|    | Setting the Time Zone (TZ) Environment Variable                   |     |
|    | for the JavaDate Type                                             |     |
|    | Online Documentation Search Applet Limitations                    |     |
|    | Special Characters Not Found                                      |     |
|    | Bad Magic Number Error                                            |     |
|    | UNC Pathnames Not Found                                           |     |
|    | Patch Required for Microsoft Internet Explorer 5.x                |     |
|    | CLASSPATH Environment Variable Error                              |     |
|    | WebLogic Integration Studio Online Help Refresh Limitations       | 44  |
|    | Viewing the Studio Online Help Using Netscape Navigator on UNIX   | 45  |
|    | Platforms                                                         |     |
|    | BEA Developer Center                                              |     |
|    | Contacting BEA Customer Support                                   | 45  |
| A. | Installing WebLogic Integration on AIX or                         |     |
|    | Linux for S/390 and zSeries                                       |     |
|    | Installing WebLogic Integration in Graphics or Console Mode       | ۸ 2 |
|    | Installing WebLogic Integration Using Silent Mode                 |     |
|    | WebLogic Integration Client Installation                          |     |
|    | Updating the WebLogic Integration Environment                     |     |
|    | Configuring the Database                                          |     |
|    | JDBC Connection Pool Parameters                                   |     |
|    |                                                                   |     |
|    | WebLogic Integration Commands                                     | A-0 |

# **BEA WebLogic Integration Release Notes**

BEA WebLogic Integration Release 2.1 Date: October 2001

Revised: January 31, 2002

# **Change History**

The following table lists the changes included in BEA WebLogic Integration 2.1 since the initial release.

| Date             | Summary of Changes                                                                                                    |
|------------------|----------------------------------------------------------------------------------------------------|
| January 31, 2002 | ■ Added support for Linux for S/390 and zSeries and DB2. For details, see "Platform Support" on page 6 and "Hardware and Software Requirements" on page 7. For installation instructions, see Appendix A, "Installing WebLogic Integration on AIX or Linux for S/390 and zSeries." |
| December 7, 2001 | Added support for AIX and DB2. For details, see "Platform Support" and "Hardware and Software Requirements." For installation instructions, see Chapter A, "Installing WebLogic Integration on AIX or Linux for S/390 and zSeries."                                                |

#### Date Summary of Changes

#### November 30, 2001

Revised "Deploying EJBs and Java Classes for Business Operations" in Chapter 3, "Customizing WebLogic Integration," in *Starting, Stopping, and Customizing BEA WebLogic Integration*. The revised chapter includes information on how to deploy an EJB by manually editing the config.xml file based on CR061478, CR061980 and CR062010. The revised document can be found at the following URL:

http://edocs.bea.com/wlintegration/v2\_1/config/custom.htm

Revised *Migrating to BEA WebLogic Integration Release 2.1* to include additional migration information (instructions on running the migration tool on UNIX systems, information on running migration scripts, and information concerning environment requirements for migration) based on CR061583, CR061557, and CR061589. The revised document can be found at the following URL:

http://edocs.bea.com/wlintegration/v2\_1/migrate/index.htm

Revised Chapter 4, "Tuning Performance," in *Deploying BEA WebLogic Integration Solutions* to include additional information on tuning the performance of your WebLogic Integration deployment. The updated chapter can be found at the following URL:

http://edocs.bea.com/wlintegration/v2\_1/deploy/tune.htm

#### November 2, 2001

Updated the description of the EDI sample contained in *Using EDI with WebLogic Integration* to make the map name and service name consistent throughout the procedure, as described in CR060957 and CR060961. The updated sample can be found at the following URL:

http://edocs.bea.com/wlintegration/v2\_1/edi/sample.htm

■ Added Appendix B, "WebLogic Integration Commands," to *Starting, Stopping, and Customizing BEA WebLogic Integration*. This appendix provides developers and system administrators with a reference for key WebLogic Integration commands, and can be found at the following URL:

http://edocs.bea.com/wlintegration/v2\_1/config/keycmd.htm

#### October 2001

Initial Release

# **Release Note Topics**

This document includes the following topics:

- About This BEA WebLogic Integration Release
- What Is New and Improved in This Release
- Platform Support
- System Requirements
- Usage Notes
- Using the Online Documentation
- Known Limitations
- BEA Developer Center
- Contacting BEA Customer Support

For updated release note information, go to the BEA documentation Web site at the following URL:

http://edocs.bea.com

# **About This BEA WebLogic Integration Release**

WebLogic Integration 2.1 is a single, unified platform that provides the functionality needed to integrate business systems within an enterprise, and to link those systems in a collaborative arrangement with an organization's trading partners.

Underlying this functionality is the industry-leading J2EE application server, BEA WebLogic Server, which provides the critical infrastructure needed to develop integrated solutions that support transaction management, security, fault tolerance, persistence, and clustering.

WebLogic Integration 2.1 supports end-to-end business integration by providing functionality in the following areas:

- Business process management makes possible the development of complex e-business processes that integrate existing enterprise systems, cross-enterprise applications, and human decision makers.
- *Application integration* makes it possible to integrate existing enterprise applications with each other, and with new e-business applications.
- *B2B integration* makes possible the connection of trading partners over the Internet, and the integration of EDI environments with WebLogic Integration 2.1.
- *Data integration* supports the seamless exchange of various data formats between applications and between trading partners over the Internet.

# What Is New and Improved in This Release

WebLogic Integration 2.1 delivers the following new functionality and enhancements:

- Support for BEA WebLogic Server 6.1 with Service Pack 1.
- Support for EDI integration through Power.Enterprise!. The EDI integration functionality includes EDI message handling and processing, and value added network (VAN) connectivity. EDI integration connects EDI environments with WebLogic Integration 2.1, making it possible to integrate XML-based transactions with EDI-based ones.
- Internationalization support for multibyte data representations.

- Enhanced user experience through a number of product and documentation improvements:
  - Smaller download image, making it easier to download and install WebLogic Integration 2.1. Configuration procedures have also been simplified.
  - End-to-end integration sample that demonstrates how an integration solution is architected and developed using WebLogic Integration 2.1.
  - Comprehensive product library of documentation that describes and explains how to use the functionality provided by WebLogic Integration 2.1.
  - New documents that help you take full advantage of WebLogic Integration to solve your company's challenges:

Designing BEA WebLogic Integration Solutions

Deploying BEA WebLogic Integration Solutions

These documents explain how to design integrated solutions following best practices, and how to move an integrated solution from a development to a production environment.

- Enhanced XML editing functionality that supports the creation of XML documents from XML schemas.
- WebLogic Integration repository can be integrated with Contivo Analyst to perform the following functions:
  - Import DTDs and XML schemas directly from the repository
  - Export interfaces as XML schemas to the repository
  - Save XSL stylesheets directly in the repository
- Interoperability with WebLogic Portal—WebLogic Integration now works with WebLogic Portal 4.0. To demonstrate this, download the instructions and interoperability sample for WebLogic Integration from the BEA Developer Center at http://developer.bea.com. You can then set up the WebLogic Integration interoperability sample to work with the interoperability sample packaged with WebLogic Portal 4.0.

# **Platform Support**

WebLogic Integration 2.1 is available on the following platforms.

Table 1. WebLogic Integration 2.1 Supported Platforms

| Platform                    | Version                                                         | Database                                                                                                    |
|-----------------------------|-----------------------------------------------------------------|----------------------------------------------------------------------------------------------------|
| Microsoft Windows NT        | 4.0 with Service Pack 6                                         | Oracle 8.1.6<br>Oracle 8.1.7<br>Cloudscape 3.5.1<br>SQL Server 7 SP3<br>SQL Server 2000<br>Sybase System 11.9.2 |
| Microsoft Windows 2000      | Professional<br>Advanced                                        | Oracle 8.1.6<br>Oracle 8.1.7<br>Cloudscape 3.5.1<br>SQL Server 7 SP3<br>SQL Server 2000<br>Sybase System 11.9.2 |
| Sun Solaris                 | 7 (formerly referred to as 2.7) 8 (formerly referred to as 2.8) | Oracle 8.1.6<br>Oracle 8.1.7<br>SQL Server 7 SP3<br>SQL Server 2000<br>Sybase System 11.9.2                     |
| Hewlett-Packard HP-UX       | 11.0                                                            | Oracle 8.1.6<br>Oracle 8.1.7<br>SQL Server 7 SP3<br>SQL Server 2000<br>Sybase System 11.9.2                     |
| IBM AIX                     | 4.3.3 with Performance Pack                                     | DB2 V7.2                                                                                                    |
| Linux for S/390 and zSeries | SuSE Linux Enterprise<br>Server 7 for S/390 and<br>zSeries      | DB2 V7.2                                                                                                    |

**Note:** For up-to-date information about platform support for WebLogic Integration 2.1, see the following Web site:

http://www.bea.com/products/weblogic/integration/supported\_platforms.shtml

# **System Requirements**

This section lists the hardware and software that must be installed to run WebLogic Integration 2.1, and it describes the databases that can be used with this product.

# **Hardware and Software Requirements**

This section lists the hardware and software requirements for installing and running WebLogic Integration 2.1.

Table 2. Hardware and Software Requirements for WebLogic Integration 2.1

| Microsoft Wind                           | Microsoft Windows NT 4.0 with Service Pack 6 or later Microsoft Windows 2000 Professional Microsoft Windows 2000 Advanced                                                                                                    |  |
|------------------------------------------|----------------------------------------------------------------------------------------------------|--|
| WebLogic<br>Server Platform              | e e                                                                                                    |  |
| JDK                                      | JDK 1.3.1 is provided automatically on WebLogic Server; you do not need to install a Java 2 SDK separately.                                                                                                    |  |
| Hardware and<br>Software<br>Requirements | <ul> <li>Intel Pentium II processor or later</li> <li>400 MHz recommended</li> <li>100 MB free disk space</li> <li>256-MB RAM minimum (512 MB recommended)</li> <li>Network connection</li> <li>Access to a CD reader (if installing from CD)</li> </ul> |  |
| Databases                                | One of the following: Cloudscape 3.5.1, Oracle 8.1.6, Oracle 8.1.7, Microsoft SQL Server 7.0 (Service Pack 3) or 2000, or Sybase System 11.9.2. (See "Database Support" on page 10.)                                                                     |  |

 Table 2. Hardware and Software Requirements for WebLogic Integration 2.1 (Continued)

| Sun Solaris 7 (formerly referred to as 2.7)<br>Sun Solaris 8 (formerly referred to as 2.8) |                                                                                                    |  |
|--------------------------------------------------------------------------------------------|----------------------------------------------------------------------------------------------------|--|
| WebLogic<br>Server Platform                                                                | BEA WebLogic Server 6.1 with Service Pack 1                                                                                                    |  |
| JDK                                                                                        | JDK 1.3.1 is provided automatically on WebLogic Server; you do not need to install a Java 2 SDK separately.                                                                                                    |  |
|                                                                                            | The Solaris operating system patches for Java 2 JDK, including the Solaris OpenWindows Motif patches, are required if you install the software using the GUI-based installation procedure. The patches are available at the following URL: |  |
|                                                                                            | http://java.sun.com/j2se/1.3/install-solaris-patches.html                                                                                                    |  |
| Hardware and                                                                               | ■ UltraSparc 5 or later                                                                                                    |  |
| Software                                                                                   | ■ Sparc 168 MHz or faster                                                                                                    |  |
| Requirements                                                                               | ■ 100 MB free disk space                                                                                                    |  |
|                                                                                            | ■ 256-MB RAM minimum (512 MB recommended)                                                                                                    |  |
|                                                                                            | ■ Network connection                                                                                                    |  |
|                                                                                            | ■ Access to a CD reader ( <i>if installing from CD</i> )                                                                                                    |  |
| Databases                                                                                  | One of the following: Oracle 8.1.6, Oracle 8.1.7, Microsoft SQL Server 7.0 or 2000 using jDriver, or Sybase System 11.9.2. (See "Database Support" on page 10.)                                                                            |  |

Table 2. Hardware and Software Requirements for WebLogic Integration 2.1 (Continued)

| Hewlett-Packard                          | d HP-UX 11.0                                                                                                    |  |  |
|------------------------------------------|----------------------------------------------------------------------------------------------------|--|--|
| WebLogic<br>Server Platform              | BEA WebLogic Server 6.1 with Service Pack 1                                                                                                    |  |  |
| JDK                                      | JDK 1.3.1 is provided automatically on WebLogic Server; you do not need to install a Java 2 SDK separately.                                                                                                    |  |  |
| Hardware and<br>Software<br>Requirements | <ul> <li>HP 9000 PA RISC</li> <li>100 MHz or higher</li> <li>100 MB free disk space</li> <li>256-MB RAM minimum (512 MB recommended)</li> <li>Network connection</li> <li>Access to a CD reader (if installing from CD)</li> <li>For information on platform-specific configuration settings, see "Settings Required for Running WebLogic Integration on HP-UX 11.0" on page 13.</li> </ul> |  |  |
| Databases                                | One of the following databases: Oracle 8.1.6, Oracle 8.1.7, Microsoft SQL Server 7.0, Microsoft SQL Server 2000, or Sybase Server 11.9.2. (See "Database Support" on page 10.)                                                                                                    |  |  |
| IBM AIX 4.3.3 v                          | 3M AIX 4.3.3 with Performance Pack                                                                                                    |  |  |
| WebLogic<br>Server Platform              | BEA WebLogic Server 6.1 with Service Pack 1                                                                                                    |  |  |
| JDK                                      | JDK 1.3.0 (Classic VM with JIT enabled) is provided automatically on WebLogic Server; you do not need to install a Java 2 SDK separately.                                                                                                    |  |  |
| Hardware and<br>Software<br>Requirements | <ul> <li>RS/6000 PowerPC-604 or higher</li> <li>200 MHz or faster</li> <li>280 MB free disk space</li> <li>256-MB RAM minimum (512 MB recommended)</li> <li>Network connection</li> </ul>                                                                                                    |  |  |
| Databases                                | DB2 V7.2 using JDBC 2.0 driver                                                                                                    |  |  |

Table 2. Hardware and Software Requirements for WebLogic Integration 2.1 (Continued)

| SuSE Linux En               | SuSE Linux Enterprise Server 7 for S/390 and zSeries                                                         |  |  |
|-----------------------------|----------------------------------------------------------------------------------------------------|--|--|
| WebLogic<br>Server Platform | BEA WebLogic Server 6.1 with Service Pack 1                                                                  |  |  |
| JDK                         | JDK 1.3.0 (Classic VM with JIT enabled; build cx390130-20020111 or later).                                   |  |  |
|                             | The required JDK is not included with the WebLogic Server installation. You must install the JDK separately. |  |  |
| Hardware and                | ■ S/390 or zSeries Architecture                                                                              |  |  |
| Software                    | ■ 280 MB free disk space                                                                                     |  |  |
| Requirements                | ■ 256-MB RAM minimum (512 MB recommended)                                                                    |  |  |
|                             | <ul><li>Network connection</li></ul>                                                                         |  |  |
| Databases                   | DB2 V7.2 using JDBC 2.0 driver                                                                               |  |  |

The 256-MB RAM recommendation is valid for one instance of WebLogic Server on which WebLogic Integration 2.1 is running. You may need more memory if you run two instances of WebLogic Server.

# **Database Support**

WebLogic Integration 2.1 requires the following database-related resources:

- Access to a database server that is installed on the local network
- Database server account with privileges sufficient for creating a database with tables

This section describes the databases supported for use with WebLogic Integration.

#### **Cloudscape 3.5.1 (Windows Platforms Only)**

BEA ships the Cloudscape software—a pure-Java relational database management system (RDBMS)—with WebLogic Server. An evaluation copy of Cloudscape 3.5.1 (no expiration) is shipped with WebLogic Server 6.1.

On Microsoft Windows platforms, Cloudscape is supported for development purposes only. Cloudscape is not supported on Windows platforms for production environments.

Cloudscape is no longer supported on UNIX platforms.

If you have an older version of Cloudscape, replace it with the 3.5.1 version packaged with the latest WebLogic Server 6.1 distribution (full version; server with example). You can download WebLogic Server 6.1 Service Pack 1 from http://www.bea.com.

After you install WebLogic Server 6.1, the Cloudscape software is located in the following directory on Windows systems:

%WL\_HOME%\samples\eval\cloudscape

In the preceding pathname, WL\_HOME represents the root directory of the WebLogic Server installation. The Cloudscape driver consists of one file: cloudscape.jar.

#### **Oracle 8.1.6**

The Oracle 8.1.6 client libraries must be installed on a machine running WebLogic Server 6.1. You must also have access to an Oracle 8.1.6 server. WebLogic Integration uses the Oracle thin driver, which is delivered and installed with your WebLogic Server distribution.

For more information about configuring the Oracle thin driver supplied with WebLogic Server, see "Third-Party Drivers" at the following URL:

http://edocs.bea.com/wls/docs61/jdbc/thirdparty.html

#### **Oracle 8.1.7**

The Oracle 8.1.7 client libraries must be installed on a machine running WebLogic Server 6.1. You must also have access to an Oracle 8.1.7 server. WebLogic Integration uses the WebLogic jDriver for Oracle, which is provided with WebLogic Server 6.1.

For more information about configuring the WebLogic jDriver for Oracle with WebLogic Server, see "Third-Party Drivers" at the following URL:

http://edocs.bea.com/wls/docs61/jdbc/thirdparty.html

#### Microsoft SQL Server 7.0 or 2000

Before you can use Microsoft SQL Server, you must install the WebLogic jDriver for Microsoft SQL Server JDBC driver (MSSQLServer4 Kit Version 7). This driver is a pure Java Type-4 JDBC driver that provides connectivity to the Microsoft SQL Server. You can download it from http://www.bea.com. Select the appropriate version of the driver for SQL Server version 7.0 or 2000.

The WebLogic jDriver is bundled with WebLogic Server 6.1, and is installed on your system when you install WebLogic Server 6.1.

A valid license entry for WebLogic jDriver for SQLServer 7.0 or 2000 is needed in your WebLogic Server license file.

For details about using the JDBC specification for database access, see the following URL:

http://edocs.bea.com/wls/docs61/jdbc/index.html

#### Sybase System 11.9.2

A Sybase jConnect driver is bundled with WebLogic Server. This driver is provided for your use without charge. If you choose to use a later version, you must make the appropriate changes to the config.xml file using the WebLogic Server Administration Console for WebLogic Server 6.1.

#### DB2 V7.2 (AIX and Linux for S/390 and zSeries Platforms Only)

The DB2 V7.2 client libraries must be installed on a machine running WebLogic Server 6.1 SP1. You must also have access to a DB2 V7.2 server. When you install the DB2 V7.2 client on your machine, the JDBC 2.0 driver is also installed.

After installing WebLogic Integration 2.1, you need to specify the DB2\_HOME environment variable in the setenv. sh file. For example:

DB2\_HOME=/home/db2\_inst\_dir/sqllib

For more information about configuring the JDBC 2.0 driver with WebLogic Server, see "Using Third-Party JDBC XA Drivers with WebLogic Server" at the following URL:

http://edocs.bea.com/wls/docs61/jta/thirdpartytx.html

# **Usage Notes**

This section contains the following usage information about WebLogic Integration components and functions:

- Running WebLogic Integration Clients on AIX and Linux
- Settings Required for Running WebLogic Integration on HP-UX 11.0
- Support for Null Variables
- Design-Time Web Application JSP Delivery Change
- Sample Email Adapter Deprecated

### Running WebLogic Integration Clients on AIX and Linux

Previously, users who ran WebLogic Integration on AIX were limited to running Studio on AIX. This restriction, noted in the December 7, 2001 revision of these release notes, no longer applies. WebLogic Integration Studio and Worklist can run on Windows or any other supported platform, and can communicate with WebLogic Integration running on AIX or Linux for S/390 and zSeries.

When you use the new installer to install WebLogic Integration on AIX or Linux for S/390 and zSeries, any previously installed Studio or Worklist client-only installation must be uninstalled, then reinstalled using the new installer.

# **Settings Required for Running WebLogic Integration on HP-UX 11.0**

Changes to default configuration settings and parameters are required to run WebLogic Integration on an HP-UX 11.0 system.

In WLI\_HOME/setenv.sh, locate the following lines:

```
HP-UX)

JAVA=$JAVA_BIN/java

JAVAC=$JAVA_BIN/javac

JAVA_OPTIONS="-Djava.compiler=NONE -Xms128m -Xmx512m"

export JAVA JAVA_OPTIONS JAVAC
```

#### Change:

```
JAVA_OPTIONS="-Djava.compiler=NONE -Xms128m -Xmx512m" to:
```

JAVA\_OPTIONS="-hotspot -Xms256m -Xmx256m"

Also, set the max\_thread\_proc to 512 and max\_users to 128. You must have root access to make this change.

# **Support for Null Variables**

WebLogic Integration 2.1 supports null values in variables through the wli.bpm.server.evaluator.supportsNull option in the startWebLogic script.

When this option is set to true, all variables are initialized to a null value. When this option is set to false, all variables are initialized to their default values. The default setting for this option is false.

For details about this option, see *Starting*, *Stopping*, and *Customizing BEA WebLogic Integration*.

# **Design-Time Web Application JSP Delivery Change**

The following information should be added to "Migrating Adapters to WebLogic Integration 2.1" in *Developing Adapters*.

The WebLogic Integration 2.1 sample adapters (eMail, DBMS, and sample) no longer distribute the JSP pages in a Web application archive (WAR). Rather, the JSP pages are precompiled into Java Servlet classes. This approach eliminates the need to precompile JSP pages when WebLogic Server starts. The Java Servlet classes are delivered in the WEB-INF\classes\jsp\_servlet directory in a WAR file. Since the JSP pages are not bundled into the WAR file, the adapter developer needs to establish the mapping between a URL pattern and a specific Java Servlet class in the Web application descriptor WEB-INF/web.xml.

For each JSP page for your adapter, provide a Servlet declaration. For example,

```
<servlet>
  <servlet-name>confconn</servlet-name>
   <servlet-class>jsp_servlet.__confconn</servlet-class>
</servlet>
```

This declares a Servlet named confconn and associates it with a Java Servlet class jsp\_servlet.\_\_confconn. The Web application container looks for this class in the WEB-INF/classes directory in the WAR file. After declaring all Servlet classes, associate each Servlet with a URL pattern via a servlet-mapping.

```
<servlet-mapping>
  <servlet-name>confconn</servlet-name>
  <url-pattern>confconn.jsp</url-pattern>
</servlet-mapping>
```

This servlet-mapping associates all HTTP requests for confconn.jsp to the confconn Servlet in your Web application. The adapter developer must have a servlet-mapping for all Servlets in the Web application. See the sample adapter's web.xml file for an example of all Servlet declarations and mappings needed for an adapter.

# Sample Email Adapter Deprecated

The sample Email adapter is deprecated as of this release of WebLogic Integration. The sample adapter will be removed from the product in a future release.

# **Using the Online Documentation**

The WebLogic Integration product documentation is available from the following locations:

■ BEA documentation Web site at the following URL:

http://edocs.bea.com

 WebLogic Integration Documentation CD, which includes HTML and Adobe Acrobat PDF documentation

Both locations provide Web-browsable HTML and easy-to-print Adobe Acrobat PDF documentation for this product.

To access the PDF files, open the BEA WebLogic Integration Home page, click the PDF files button, and select the document you want to view or print. If you do not have the Adobe Acrobat Reader, you can get it for free from the Adobe Web site at the following URL:

http://www.adobe.com

# Recommended Platforms for the Online Documentation Search Applet

The Online Documentation search applet has tested well on the following platforms:

- UNIX systems running Netscape 4.x
- Microsoft Windows NT 4.0 systems running Netscape 4.x and Microsoft Internet Explorer 4.x and 5.x

If you are running Microsoft Internet Explorer 5.x, you must apply the Microsoft patch described in "Patch Required for Microsoft Internet Explorer 5.x" on page 43.

# **Known Limitations**

This section describes known limitations in the BEA WebLogic Integration software and in the search applet provided with the Online Documentation CD.

# **Change Requests**

This section describes known limitations in WebLogic Integration, and recommended workarounds for them.

| 1 | CR033753   |                                                                                                    |
|---|------------|----------------------------------------------------------------------------------------------------|
|   | Problem    | When using the WebLogic Integration Studio for instance monitoring, only tasks are highlighted in the graphical representation of the workflow status.                      |
|   | Platform   | All                                                                                                    |
|   | Workaround | None                                                                                                    |
| 2 | CR036730   |                                                                                                    |
|   | Problem    | When using the WebLogic Integration Studio, OR joins can be triggered only once, and they cannot be inserted in loops.                                                      |
|   | Platform   | All                                                                                                    |
|   | Workaround | None                                                                                                    |
| 3 | CR037903   |                                                                                                    |
|   | Problem    | When updating a user's properties in the WebLogic Integration Studio, you cannot modify the user's password.                                                                |
|   | Platform   | All                                                                                                    |
|   | Workaround | Use the WebLogic Server Administration Console to update the user's password. See <i>Starting, Stopping, and Customizing BEA WebLogic Integration</i> for more information. |

| 4 | CR045158   |                                                                                                    |
|---|------------|----------------------------------------------------------------------------------------------------|
|   | Problem    | WebLogic Integration user and password information is exposed in the wlai.properties file. The user name and password associated with the host address are used by the event router to authenticate itself when posting events. This information is not available to the ApplicationViewDeployer when the Application View is deployed. The extra information is available in wlai.properties.                                                        |
|   | Platform   | All                                                                                                    |
|   | Workaround | None, however we recommend selecting a user name other than system.                                                                                                    |
| 5 | CR045361   |                                                                                                    |
|   | Problem    | For Cloudscape, Microsoft SQL Server, Sybase, and DB2, the DBMS adapter triggers support only insert, update, or delete operations that affect a single row. There is no known workaround other than altering the code. The source code is provided in case you need to alter the code to get around this limitation.                                                                                                    |
|   | Platform   | All                                                                                                    |
|   | Workaround | None                                                                                                    |
| 6 | CR047116   |                                                                                                    |
|   | Problem    | If a JAR for an adapter is not included in the WebLogic Integration classpath, the adapter developer gets ClassNotFound exceptions when trying to test an event or service from a Web application.                                                                                                    |
|   | Platforms  | All                                                                                                    |
|   | Workaround | Include the required adapter classes in the WebLogic Integration classpath. We recommend adding JAR files to the end of the CMNCP environment variable in the SetdomainData.cmd/sh file for your domain. For example, for the wlidomain, there is a file called SetWlidomainData.cmd/sh. Adapter developers must include their JAR files in the WebLogic Integration classpath, even if they include those JAR files in the EAR file for the adapter. |

| 4 | CR045158   |                                                                                                    |
|---|------------|----------------------------------------------------------------------------------------------------|
|   | Problem    | WebLogic Integration user and password information is exposed in the wlai.properties file. The user name and password associated with the host address are used by the event router to authenticate itself when posting events. This information is not available to the ApplicationViewDeployer when the Application View is deployed. The extra information is available in wlai.properties.                                                        |
|   | Platform   | All                                                                                                    |
|   | Workaround | None, however we recommend selecting a user name other than system.                                                                                                    |
| 5 | CR045361   |                                                                                                    |
|   | Problem    | For Cloudscape, Microsoft SQL Server, Sybase, and DB2, the DBMS adapter triggers support only insert, update, or delete operations that affect a single row. There is no known workaround other than altering the code. The source code is provided in case you need to alter the code to get around this limitation.                                                                                                    |
|   | Platform   | All                                                                                                    |
|   | Workaround | None                                                                                                    |
| 6 | CR047116   |                                                                                                    |
|   | Problem    | If a JAR for an adapter is not included in the WebLogic Integration classpath, the adapter developer gets ClassNotFound exceptions when trying to test an event or service from a Web application.                                                                                                    |
|   | Platforms  | All                                                                                                    |
|   | Workaround | Include the required adapter classes in the WebLogic Integration classpath. We recommend adding JAR files to the end of the CMNCP environment variable in the SetdomainData.cmd/sh file for your domain. For example, for the wlidomain, there is a file called SetWlidomainData.cmd/sh. Adapter developers must include their JAR files in the WebLogic Integration classpath, even if they include those JAR files in the EAR file for the adapter. |

| 7 | CR047229   |                                                                                                    |
|---|------------|----------------------------------------------------------------------------------------------------|
|   | Problem    | The user cannot scroll through text that is longer than the length of the text field in application integration plug-in event and start conditions.                                                                                                    |
|   | Platforms  | All                                                                                                    |
|   | Workaround | Open the expression builder to build or view a condition for which the text is longer than the length of the condition text field.                                                                                                    |
| 8 | CR048110   |                                                                                                    |
|   | Problem    | When a data integration user tries to enter values on a tab in a binary window, the text being typed is not inserted at the location indicated by the cursor. This problem occurs when you perform the following steps:                                      |
|   |            | 1. Create a new format with three NULL-terminated string fields.                                                                                                    |
|   |            | 2. Open the tester and click the text tab of the binary window.                                                                                                    |
|   |            | <ol><li>Right-click in this window and select generate. You will see three fields, separated<br/>by nonprintable block characters.</li></ol>                                                                                                    |
|   |            | 4. Place the cursor before the N in the third field and start typing any string of characters. The characters you type are displayed a few characters after the N (rather than before the N).                                                                |
|   | Platform   | Windows NT and 2000                                                                                                    |
|   | Workaround | None. This bug was introduced in the JTextArea swing control with Java2 v1.3, and it is registered as Sun Bug ID 4398837.                                                                                                    |
| 9 | CR048606   |                                                                                                    |
|   | Problem    | When the WebLogic Integration Studio is used on a UNIX system, spaces are displayed as special characters in application integration Plug-In View Definition dialog boxes for view schema definitions of event documents and service requests and responses. |
|   | Platform   | UNIX platforms (Solaris and HP)                                                                                                    |
|   | Workaround | None                                                                                                    |

| 10 | CR048620   |                                                                                                    |
|----|------------|----------------------------------------------------------------------------------------------------|
|    | Problem    | When you log in to the WebLogic Integration Studio on an AIX system, the left pane of the Studio window is blank.                                                                                                    |
|    | Platform   | AIX platforms                                                                                                    |
|    | Workaround | From the menu bar in the Studio, choose View—Look and feel—Metal, then View—Look and feel—CDE/Motif. The contents of the left pane should then be displayed normally.                                                                           |
| 11 | CR048918   |                                                                                                    |
|    | Problem    | Login user names for the Worklist client are case-sensitive. Tasks assigned to a user may not be listed in a Worklist application if the user logs in to the application with a name spelled in a different case.                               |
|    | Platform   | All                                                                                                    |
|    | Workaround | In the Worklist application, choose View—Refresh.                                                                                                    |
| 12 | CR049068   |                                                                                                    |
|    | Problem    | If you shut down the B2B engine abnormally and subsequently try to use the Bulk Loader utility, you get an error message, indicating that the B2B engine is still running or was shut down abnormally.                                          |
|    | Platforms  | All                                                                                                    |
|    | Workaround | Shut down the B2B engine from the WebLogic Integration B2B Console. Do not use Ctrl-C to shut down the B2B engine. For recommended ways to shut down the B2B engine, see "Monitoring B2B Integration" in <i>Administering B2B Integration</i> . |

| 13 | CR050074   |                                                                                                    |
|----|------------|----------------------------------------------------------------------------------------------------|
|    | Problem    | If your application startup class is called before the B2B engine startup, the application startup tries to access a noninitialized instance of the B2B engine, causing an error such as the following:  ERROR: Collaboration Agreement  CXMLsupplierConversation 1.1 cxml ACSNHub AN01000033621-T is not yet registered in runtime. This error occurs if the Server is not initialized properly or the Collaboration Agreement is not registered in runtime by the WebLogic Integration B2B Console.                                                            |
|    | Platforms  | All                                                                                                    |
|    | Workaround | If your application uses a startup class, you must deploy that class before deploying the B2B integration startup class.                                                                                                    |
| 14 | CR050226   |                                                                                                    |
|    | Problem    | <ul> <li>Under the following conditions, WebLogic Integration can start the wrong workflow on receipt of a business message:</li> <li>The same endpoint URI is assigned for different business protocols or different versions of the same business protocol.</li> <li>The repository contains two collaboration agreements between the same trading partners.</li> <li>Those collaboration agreements define the same roles and parties, but are associated with different business protocols (or different versions of the same business protocol).</li> </ul> |
|    | Platforms  | All                                                                                                    |
|    | Workaround | Assign different endpoint URIs for each business protocol (or for each version of a business protocol).  For example, if one collaboration agreement references RosettaNet 1.1 and the other references RosettaNet 2.0 (through the trading partner delivery channels), you must assign one endpoint URI for RosettaNet 1.1 and another for RosettaNet 2.0.                                                                                                    |

| CR050432   |                                                                                                    |
|------------|----------------------------------------------------------------------------------------------------|
| Problem    | In the Studio, run-time exceptions occur when variable names begin with numeric characters.                                                                                                    |
| Platform   | All                                                                                                    |
| Workaround | Begin variable names with alphabetic characters.                                                                                                    |
| CR051037   |                                                                                                    |
| Problem    | The bulkloader command cannot be run with the initialize option.                                                                                                    |
| Platforms  | All                                                                                                    |
| Workaround | Run the createDB command to recreate the database schema.                                                                                                    |
| CR051059   |                                                                                                    |
| Problem    | You cannot update the data for parties in a collaboration agreement in the WebLogic Integration B2B Console.                                                                                                    |
| Platforms  | All                                                                                                    |
| Workaround | If you create a party for a collaboration agreement, and subsequently want to modify any of the attributes associated with it (such as trading partner name, party identifier, role name, or delivery channel), you must delete the party, and then create a new one with the desired attributes.                                                 |
| CR051410   |                                                                                                    |
| Problem    | Addressed message reapers can deadlock each other if sufficient connections are not defined in the connection pool. In the case of a deadlock, a message similar to the following is displayed:                                                                                                    |
|            | Notice> <weblogicserver> <started "bpmdomain"="" "myserver"="" admin="" domain="" for="" in="" mode="" production="" running="" server="" weblogic=""> java.sql.SQLException: Your transaction (process ID #8) was deadlocked with another process and has been chosen as the deadlock victim. Rerun your transaction.</started></weblogicserver> |
| Platform   | All                                                                                                    |
| Workaround | Increment the number of connections defined in the connection pool.                                                                                                    |
|            | Problem  Platform  Workaround  CR051037  Problem  Platforms  Workaround  CR051059  Problem  Platforms  Workaround  CR051410  Problem                                                                                                    |

| 10 | CD051460   |                                                                                                    |
|----|------------|----------------------------------------------------------------------------------------------------|
| 19 | CR051469   |                                                                                                    |
|    | Problem    | When you use a proxy server and do not set your system to bypass local addresses, you get the following error when running the Hello Partner sample:                                                           |
|    |            | ERROR> The requested URL could not be retrieved                                                                                                    |
|    | Platforms  | All                                                                                                    |
|    | Workaround | To bypass local addresses, change your Web browser configurations as follows:                                                                                                    |
|    |            | ■ Internet Explorer:                                                                                                    |
|    |            | Choose Tools $\rightarrow$ Internet Options $\rightarrow$ Connections $\rightarrow$ LAN Settings $\rightarrow$ Bypass proxy server for local addresses.                                                        |
|    |            | ■ Netscape:                                                                                                    |
|    |            | $Choose \ Edit {\longrightarrow} Preferences {\longrightarrow} Advanced {\longrightarrow} Proxies {\longrightarrow} View.$                                                                                     |
|    |            | Add your localhost to Exceptions.                                                                                                    |
| 20 | CR052479   |                                                                                                    |
|    | Problem    | The Start node properties dialog box in the Studio is not resized properly when a workflow triggering method is being selected. As a result, only part of the dialog box is displayed.                         |
|    | Platforms  | AIX platforms                                                                                                    |
|    | Workaround | Select the option for the desired triggering method two or more times. The complete dialog box should be displayed.                                                                                            |
| 21 | CR052680   |                                                                                                    |
|    | Problem    | When an error occurs after the command ant.cmd is issued, the system attempts to display an error message in a Japanese Windows environment, but Japanese characters are not displayed correctly. For example: |
|    |            | <pre>[java]\jsp_servlet\_addevent.java:20: 'class' ?????? 'interface' ??????????B</pre>                                                                                                    |
|    |            | This is a limitation of Ant and requires a fix from Apache.                                                                                                    |
|    | Platform   | All                                                                                                    |
|    | Workaround | None                                                                                                    |

| 22 | CR052994   |                                                                                                    |
|----|------------|----------------------------------------------------------------------------------------------------|
|    | Problem    | The WebLogic Integration software does not currently provide methods or properties for specifying use of the Japanese character set for sending messages and for the contentType of the mail header (for example, Content-Type: text/plain; charset="ISO-2022-JP").                          |
|    | Platform   | All                                                                                                    |
|    | Workaround | Email adapter code is provided with WebLogic Integration. Japanese users are free to alter this code to allow for the specification of character sets.                                                                                                    |
| 23 | CR053242   |                                                                                                    |
|    | Problem    | The WebLogic Integration Studio does not handle time zones correctly. For example, the client may send a local date/time string to the server, which then parses the string in its own time zone. This procedure creates ambiguities when the server and client are in different time zones. |
|    |            | Rounding the date and time to the nearest day is intrinsically unsound if the system encompasses multiple time zones, because the date component depends on the time zone in which the rounding is performed. Different time zones can yield different rounded dates.                        |
|    |            | The following areas are affected:                                                                                                    |
|    |            | ■ Any entity associated with a date value expressed as a string in which the time zone is implicit (for example, workload and statistics queries, and the effective and expiration dates for a template definition).                                                                         |
|    |            | ■ Any date/time value that the client rounds up or down (for example, task reroutes and the effective and expiration dates for a template definition).                                                                                                    |
|    | Platform   | All                                                                                                    |
|    | Workaround | Formatted time values should always be expressed in GMT when sent over a network or stored in the database. Time values should always be displayed in local time. Calendar control must include the time.                                                                                    |

| CR054120   |                                                                                                    |
|------------|----------------------------------------------------------------------------------------------------|
| Problem    | In the WebLogic Integration DBMS Adapter, update events do not properly fill in New elements; only Old elements are filled in. This is because the update trigger includes only the column data that has actually changed. The schema should indicate that all old fields are minOccurs=1 (required) and all new fields are minOccurs=0 (optional). The DbmsEventGeneratorWorker should add only elements that actually exist in the EVENT_DATA table (elements that were updated).                                                                                                    |
| Platform   | All                                                                                                    |
| Workaround | Alter the code in com.bea.adapter.dbms.utils.triggers.* to fix this problem as required.                                                                                                    |
| CR055188   |                                                                                                    |
| Problem    | Once an Oracle database account is used and a createDB operation is performed, if you invoke createDB again, you must drop the current username and password (using an Oracle script or Enterprise Manager) and then recreate the account. Otherwise, when attempting to bulk load data, the database returns an invalid operation error or an error similar to the following: <pre> </pre> <pre> <a href="mailto:Aug 20">Aug 20</a></pre> <pre> <a href="mailto:106:59">Alm PDT</a></pre> <pre> <a href="mailto:Error">Error</a></pre> <a href="mailto:WLC">WLC</a> <a href="mailto:still">still</a> running or was shut down abnormally. <a href="mailto:Aug 20">Aug 20</a> <a href="mailto:2001 11:07:01">201 Alm PDT</a> <a href="mailto:Error">Error</a> <a href="mailto:WLC">WLC</a> <a href="mailto:still">Sulk Loader</a> <a href="mailto:Error">ERROR</a> : WLC is still running or was shut down abnormally. |

| 27 | CR055652   |                                                                                                    |
|----|------------|----------------------------------------------------------------------------------------------------|
|    | Problem    | The Application View connection values for initial and maximum cannot be the same number due to a limitation in WebLogic JCA.                                                                                                    |
|    | Platform   | All                                                                                                    |
|    | Workaround | None                                                                                                    |
| 28 | CR055751   |                                                                                                    |
|    | Problem    | If the wlcsystem user is assigned different passwords in the config file and the repository, for example, if the passwords are password and wlcsystem respectively, then the system displays a warning, switches the user to the wlcsystem password, and continues operation. |
|    | Platforms  | All                                                                                                    |
|    | Workaround | None                                                                                                    |
| 29 | CR055832   |                                                                                                    |
|    | Problem    | The com.bea.wlpi.admin.Admin.getTemplate() Javadoc needs to be corrected and/or enhanced as follows:  The includeContent and parsePluginData parameters should be removed from the list of valid parameters.                                                                  |
|    |            | <ul> <li>The description needs to explain that if a template does not exist, then a         WorkflowException is thrown.</li> </ul>                                                                                                    |
|    |            | In addition, the entire BPM Javadoc set needs to better distinguish between the templateID and templateDefinitionID parameters.                                                                                                    |
|    | Platform   | All                                                                                                    |
|    | Workaround | None                                                                                                    |

| 30 | CR055967   |                                                                                                    |
|----|------------|----------------------------------------------------------------------------------------------------|
|    | Problem    | If you log off from one server and log on to another, the following JMSException is thrown. It appears that the topic session for the notifier is not released during logoff.  The server was unable to complete your request.  JMSException: Connection not found  Start server side stack trace:  weblogic.jms.common.JMSException: Connection not found                                                                                                    |
|    | Platform   | All                                                                                                    |
|    | Workaround | None                                                                                                    |
| 31 | CR056602   |                                                                                                    |
|    | Problem    | If an MFL document is created in the data integration Format Builder with either an MFL or Field Codepage of Shift_JIS, the Format Tester's translate functionality fails.                                                                                                    |
|    | Platform   | All                                                                                                    |
|    | Workaround | If possible, use MS_Kanji or EUC_JP in place of Shift_JIS.                                                                                                    |
| 32 | CR057621   |                                                                                                    |
|    | Problem    | When data is being exported from the WebLogic Integration B2B Console, an SQL exception similar to the following may be thrown: <notice> <weblogicserver> <started "mydomain"="" "myserver"="" admin="" development="" domain="" for="" in="" mode="" running="" server="" weblogic=""> <sep 2001="" 21,="" 6:40:09="" pdt="" pm=""> <error> <b2b> &lt;<repository> ERROR: In SQLExecutor. executeQueryWithSQLCreator, a SQL Exception was caught while executing a SQL Statement: java.sql.SQLException: Protocol violation&gt;</repository></b2b></error></sep></started></weblogicserver></notice> |
|    | Platform   | All                                                                                                    |
|    | Workaround | In config.xml, the setting for JDBCConnectionPool should include a MaxCapacity setting of 80 or greater to avoid this exception while a connection is being established.                                                                                                    |

| 33 | CR057715   |                                                                                                    |
|----|------------|----------------------------------------------------------------------------------------------------|
|    | Problem    | The BPM plug-in framework requires the X server on UNIX platforms in order to display GUI panels.                                                                                                    |
|    | Platform   | UNIX                                                                                                    |
|    | Workaround | None                                                                                                    |
| 34 | CR058127   |                                                                                                    |
|    | Problem    | Japanese characters contained in RosettaNet 2.0-based business messages received by a trading partner are corrupted.                                                                                                    |
|    | Platform   | All.                                                                                                    |
|    | Workaround | None.                                                                                                    |
| 35 | CR058307   |                                                                                                    |
|    | Problem    | The shutdown of a spoke which might have initiated conversations blocks if WebLogic Server is shutting down at the same time.                                                                                                    |
|    | Platform   | All                                                                                                    |
|    | Workaround | Always explicitly shut down the B2B engine independently of WebLogic Server using the WebLogic Integration B2B Console. If business process management functions are running, shut down the process engine first using WebLogic Integration Studio. Next shut down the B2B engine, using the WebLogic Integration B2B Console. If shutdown of the B2B engine is invoked with the TERMINATE mode, an underlying WebLogic Server, listening for incoming requests, is required. |
| 36 | CR058732   |                                                                                                    |
|    | Problem    | In the RosettaNet 2.0 protocol, a trading partner name cannot be specified as a string containing Chinese characters. A trading partner with such a name cannot exchange business messages.                                                                                                    |
|    | Platform   | All.                                                                                                    |
|    | Workaround | None.                                                                                                    |

| 37 | CR058834   |                                                                                                    |
|----|------------|----------------------------------------------------------------------------------------------------|
|    | Problem    | The Test hyperlink for a service on the application view summary page for application views with Japanese names containing complex characters generates a java.lang.NullPointerException exception. This prevents you from testing the service from the design-time Web application. Note that the service can still be used from the business process management (BPM) component. |
|    | Platform   | All.                                                                                                    |
|    | Workaround | None.                                                                                                    |
| 38 | CR058949   |                                                                                                    |
|    | Problem    | The Format Builder is unable to open palettes other than the default palette.mfl file.                                                                                                    |
|    | Platform   | All                                                                                                    |
|    | Workaround | Close the Format Builder and rename the file required to be displayed in the palette to palette.mfl, then restart the Format Builder.                                                                                                    |
| 39 | CR059191   |                                                                                                    |
|    | Problem    | Several system tests result in a time out exception when they are run over a period of time. A message similar to the following is displayed: <b2b-bpm-plugin> ERROR: Cannot get variable for workflow instance 3098 &gt;  weblogic.transaction.internal.TimedOutException: Transaction timed out after 93 seconds</b2b-bpm-plugin>                                                |
|    | Platform   | All                                                                                                    |
|    | Workaround | None                                                                                                    |

| 40 | CR059193   |                                                                                                    |
|----|------------|----------------------------------------------------------------------------------------------------|
|    | Problem    | There is a known issue with Microsoft SQL Server 7.0 whereby it loses the default value setting of database columns while copying (exporting/importing) a database. This issue causes the associated WebLogic Integration server, which relies on these default value settings, to fail. A typical error message is as follows:                              |
|    |            | java.sql.SQLException: Cannot insert the value NULL into column 'VALIDATED'.                                                                                                    |
|    | Platform   | All                                                                                                    |
|    | Workaround | When you need to copy a Microsoft SQL Server 7.0 database, for instance, when migrating a WebLogic Integration database, manually ensure that the default values are identical with the original values.                                                                                                    |
| 41 | CR059332   |                                                                                                    |
|    | Problem    | Problems have occurred when running WebLogic Integration samples on Windows 2000 Advanced Server systems over an MSSQL 2000 database.                                                                                                    |
|    | Platform   | Windows 2000 Advanced Server / MSSQL 2000                                                                                                    |
|    | Workaround | The row-locking mechanism has changed between the Microsoft SQL 7.0 and 2000 databases. A solution is in progress and will be available in a future release.                                                                                                    |
| 42 | CR059362   |                                                                                                    |
|    | Problem    | Problems occur during the importing of a workflow that contains an asynchronous application integration service call and an asynchronous response event to capture the service response. Before the workflow is started, the service is removed from the application view. When the workflow is executed, errors occur and a NullPointerException is thrown. |
|    | Platform   | All                                                                                                    |
|    | Workaround | None                                                                                                    |

| 43 | CR059475   |                                                                                                    |
|----|------------|----------------------------------------------------------------------------------------------------|
|    | Problem    | Application integration plug-ins do not detect the status of a wlai-ejb-server when the server is down at design time. A message similar to the following is displayed:                                            |
|    |            | The server was unable to complete your request. Unknown error: NameNotFoundException: Unable to resolve com.bea.wlpi.Admin. Resolved: 'com.bea.wlpi' Unresolved:'Admin'                                            |
|    | Platform   | All                                                                                                    |
|    | Workaround | None                                                                                                    |
| 44 | CR059972   |                                                                                                    |
|    | Problem    | The encoding Cp037 is no longer defined as a valid Codepage value in the data integration Format Builder. An exception is thrown if you try to open an MFL document that contains a field with the Cp037 encoding. |
|    | Platform   | All                                                                                                    |
|    | Workaround | Manually change the encoding to IBM037 in the field codepage specification, as follows:                                                                                                    |
|    |            | Change:                                                                                                    |
|    |            | <pre><fieldformat codepage="Cp037" length="2" name="delim1" type="String"></fieldformat></pre>                                                                                                    |
|    |            | To:                                                                                                    |
|    |            | <pre><fieldformat codepage="IBM037" length="2" name="delim1" type="String"></fieldformat></pre>                                                                                                    |
| 45 | CR060005   |                                                                                                    |
|    | Problem    | After a user inactivates a trading partner in order to update it, the WebLogic Integration B2B Console shows it as inactive, but the following message is displayed when the trading partner is updated:           |
|    |            | <pre><error> <b2b> &lt;<admin> ERROR: Update failed because Trading Partner: testHub is active&gt;</admin></b2b></error></pre>                                                                                     |
|    | Platform   | All                                                                                                    |
|    | Workaround | None                                                                                                    |

#### 46 CR060143

#### **Problem**

Invoking an undeployed application view service using the application integration plug-in puts the application view into an unstable state. When you invoke the undeployed service asynchronously, an exception similar to the following is displayed:

System error: Error in "WLAIPlugin" plugin:
"java.lang.IllegalStateException: Async service invocation
has not been enabled for this application view. Change the
asyncEnabled attribute in the ApplicationView
Deployment Descriptor to 'true', or use invokeService
instead."

When you invoke the undeployed service synchronously, an exception similar to the following is displayed:

```
System error: Error in "WLAIPlugin" plugin: "com.bea.wlai.client.ApplicationViewException: Could not setup resources in ApplicationView 'myAppView'".
```

After you deploy your application view and invoking the service again, an exception similar to the following is displayed:

```
java.rmi.RemoteException: EJB Exception: ;
nested exception is:
java.lang.NullPointerException
java.lang.NullPointerException
at
com.bea.wlai.client.bean.ApplicationViewBean.
verifyAppViewName(
ApplicationViewBean.java:137)
```

#### **Platform**

#### All

#### Workaround

To return your application view to a stable state, test the service from the Application View console or restart your Weblogic Server.

| 47 | CR060174   |                                                                                                    |  |  |
|----|------------|----------------------------------------------------------------------------------------------------|--|--|
|    | Problem    | The MDBGenerator utility does not create deployment descriptors that correspond with WebLogic Server 6.1 required descriptors. It still uses elements found in WebLogic Server 6.0. This limitation prevents any generated MDBs from being deployed unless you edit the XML files by hand.   |  |  |
|    | Platform   | All                                                                                                    |  |  |
|    | Workaround | Edit the following elements in the ejb-jar.xml file of the generated MDB file:  jms-acknowledge-mode becomes acknowledge-mode                                                                                                    |  |  |
|    |            | <ul> <li>jms-destination-type becomes destination-type</li> <li>run-as-specified-identity becomes run-as</li> <li>Save the file and rerun the utility to generate a deployable MDB.</li> </ul>                                                                                               |  |  |
| 48 | CR060202   |                                                                                                    |  |  |
|    | Problem    | If you create an Invoke Error Handler action in a workflow without creating an XML document (by leaving the editor blank), save the workflow, and then attempt to reopen it, an error message is displayed. The SAX parser incorrectly assumes that there is a root element in the document. |  |  |
|    | Platform   | All                                                                                                    |  |  |
|    | Workaround | Always add at least one element in the editor. Also, the invoked error handler can ignore the XML if desired.                                                                                                    |  |  |
| 49 | CR060239   |                                                                                                    |  |  |
|    | Problem    | The XSL Transform action cannot successfully produce a nonXML result (such as HTML output). It is limited to producing XML documents.                                                                                                    |  |  |
|    | Platform   | All                                                                                                    |  |  |
|    | Workaround | None                                                                                                    |  |  |

| 50            | CR060313   |                                                                                                    |  |  |
|---------------|------------|----------------------------------------------------------------------------------------------------|--|--|
|               | Problem    | Uninstallation of Power.Enterprise! Server or Client software does not work if the uninstallation is performed from the Windows NT (or Windows 2000) Add/Remove Programs dialog box. The uninstallation looks for the <code>jre</code> on the directory from which the Power.Enterprise! software was initially installed.                                                                                                    |  |  |
|               | Platform   | Windows                                                                                                    |  |  |
| •             |            | Select the Uninstall item from the PowerIt program group on the Start menu. At the end of uninstallation, you may need to manually remove the installation directory.                                                                                                    |  |  |
| 51            | CR060335   |                                                                                                    |  |  |
|               | Problem    | WebLogic Integration fails to create an extended property for a trading partner on UNIX systems. An exception similar to the following is displayed: <oct 16,="" 2001="" 7:11:50="" gmt-08:00="" pm=""> <error> <b2b> &lt;<repository> ERROR: In SQLExecutor.doUpdate, a SQL Exception was caught while executing a SQL Statement: java.sql.SQLException: ORA-01400: cannot insert NULL into ("BOB"."XML_NODE"."NAME")</repository></b2b></error></oct>                                                                |  |  |
| Platform UNIX |            | UNIX                                                                                                    |  |  |
|               | Workaround | Manually edit the exported XML file to add the extended property. For example, to add an extended property for the trading partner named TPSpoke:  1. From the WebLogic Integration B2B Console, choose B2B→Config→Export.  2. Select trading partner TPSpoke for export without exporting all referenced entities.  3. Edit the exported XML file to add the extended property.  4. Shut down the B2B engine from the WebLogic Integration B2B Console.  5. Import the modified XML file.  6. Restart the B2B engine. |  |  |

| 52 | CR060401   |                                                                                                    |  |  |  |
|----|------------|----------------------------------------------------------------------------------------------------|--|--|--|
|    | Problem    | Creating a B2B entity using the WebLogic Integration B2B Console sometimes takes several minutes and results in an exception similar to the following:                                                                                                    |  |  |  |
|    |            | <pre><oct 10:58:08="" 17,="" 2001="" am="" pdt=""> <error> <b2b> &lt;<repository> ERROR: Error getting a Connection from the DataSource "WLCHub.DS" in Repository Session - SQLException: WLCHub.DS&gt;</repository></b2b></error></oct></pre>                                                                                                    |  |  |  |
|    | Platform   |                                                                                                    |  |  |  |
|    | Workaround | Edit config.xml to increase the default MaxCapacity setting for the JDBCConnectionPool from 36 to 80.                                                                                                    |  |  |  |
| 53 | CR060600   |                                                                                                    |  |  |  |
|    | Problem    | The EDI adapter fails to work if WebLogic Integration is running on a DHCP machine and Power.Server! is running on a different machine that is configured statically or dynamically.                                                                                                    |  |  |  |
|    | Platform   | All.                                                                                                    |  |  |  |
|    | Workaround | Either of the following workarounds correct this problem:                                                                                                    |  |  |  |
|    |            | ■ Collocate both Power.Server! and WebLogic Integration on the same machine. This machine can have either a static IP address or be DHCP.                                                                                                    |  |  |  |
|    |            | ■ If Power.Server! and WebLogic Integration are running on separate machines, the machine on which WebLogic Integration is running must have a static IP address.                                                                                                    |  |  |  |
| 54 | CR063330   |                                                                                                    |  |  |  |
|    | Problem    | When you define or edit an Application View for the DBMS Adapter from the Application View console, and try to add or edit an Event or Service in the Application View, you see a "Browse DBMS" link. Clicking this link causes a pop-up window to open and display available schemas in the database. However, you may only see a Close Window button, and the schema names may or may not be displayed. If this occurs, the DB2 driver on your platform is missing two required JDBC functions. |  |  |  |
|    | Platform   | Linux for S/390 and zSeries                                                                                                    |  |  |  |
|    | Workaround | Close the pop-up window and fill in the associated text field or text area with a fully qualified table name, SCHEMA.TABLENAME.                                                                                                    |  |  |  |

## **Enabling and Registering Collaboration Agreements**

When you configure a Collaboration Agreement from the B2B Console, and select the Enable and register this Collaboration Agreement option on the Parties tab, the B2B Console may hang when you click Add/Apply.

To avoid this problem, do the following:

- 1. Uncheck the Enable and register this Collaboration Agreement box, and then click the Add/Apply button.
- 2. Select the Monitoring tab, and then click the Enable this Collaboration Agreement link.
- 3. Select the Monitoring tab again, (if it is not displayed), and then click the Register this Collaboration Agreement link.

# java.net.SocketException exception on Linux for S/390 and zSeries

This release of WebLogic Server occasionally throws the java.net.SocketException exception shown in Listing 1. This may occur more frequently in a WebLogic Integration application.

This is a harmless defect of WebLogic Server on Linux for S/390 and zSeries. The exception may be ignored.

#### Listing 1 java.net.SocketException

```
####<Dec 17, 2001 8:47:09 PM CST> <Error> <HTTP> <etplx60> <myserver>
<ExecuteThread: '9' for queue: 'default'> <> <> <101083> <Connection failure>
java.net.SocketException: Error in poll for fd: '128', revents: '24'
at weblogic.socket.PosixSocketMuxer.deliverBadNews(PosixSocketMuxer.java(Compiled Code))
at weblogic.socket.PosixSocketMuxer.processSockets(PosixSocketMuxer.java(Compiled Code))
at weblogic.socket.SocketReaderRequest.execute(SocketReaderRequest.java(Compiled Code))
at weblogic.kernel.ExecuteThread.execute(ExecuteThread.java(Compiled Code))
at weblogic.kernel.ExecuteThread.run(ExecuteThread.java(Compiled Code))
```

# **Creating a Database on UNIX Systems Using Microsoft SQL Server**

Because Microsoft SQL Server is not supported on UNIX systems, you cannot use the createdb script (WLI\_HOME/bin.createdb.\*) to configure your Microsoft SQL Server 7.0 or Microsoft SQL Server 2000 database on UNIX.

## **Database Limits on Strings**

WebLogic Integration limits the number of characters you can include in a string for a B2B integration entity. If the only consideration in determining such limits were the need to be consistent with the repository, the limit would be 256 characters. Many other factors, however, must be considered: required indexing for deadlock prevention, data integrity and constraints, indices on multiple columns (for example, MessageId and DeliveryChannel), and inherent database-specific index size limitations. Therefore, we recommend the values listed in the following table.

| Limits on Length of Database Character Strings |        |       |            |        |     |  |
|------------------------------------------------|--------|-------|------------|--------|-----|--|
| Entity                                         | Oracle | MSSQL | Cloudscape | Sybase | DB2 |  |
| TradingPartner                                 | 256    | 256   | 256        | 255    | 254 |  |
| DelivervChannel                                | 252    | 128   | 256        | 128    | 254 |  |

## **Displaying Spaces in the Studio**

The WebLogic Integration Studio running on a Solaris system renders spaces as empty box characters.

# **Undeploying Application Integration EJB While Using BPM**

If the wlai-ejb-server EJB is undeployed or goes down while you are using business process management (BPM) functionality with the application integration plug-in, an exception similar to the following may be thrown:

```
Unknown error: NameNotFoundException: Unable to resolve com.bea.wlpi.Admin. Resolved: 'com.bea.wlpi' Unresolved: 'Admin'
```

If you then deploy the wlai-ejb-server EJB from the WebLogic Server Console, the application integration plug-in for BPM cannot detect that it has been redeployed and throws an exception similar to the following:

```
The server was unable to complete your request.

NoSuchObjectException: RemoteInvokable - id: '319'
java.rmi.NoSuchObjectException: RemoteInvokable - id: '319'
```

As a workaround, restart WebLogic Server after redeploying the wlai-ejb-server EJB.

### X Window Emulator and Telnet Connections to UNIX

The GUI-based installer for WebLogic Integration (which is written in Java) is not certified to run on a UNIX system reached through an X Window emulator or Telnet connection. Instead, we recommend a direct X Window connection. You can also use the console-mode installation procedure on UNIX systems without a graphics (windowing) workstation.

## Nonpersistent Mode Recommended for B2B Integration

We recommend that you use the B2B integration functionality in nonpersistent mode. For details about invoking nonpersistent mode, see "Configuring Persistence and Recovery" in *Administering B2B Integration*.

# **Collaboration Agreements Between Delivery Channels for the Same Trading Partner Not Supported**

If you configure two XOCP delivery channels (one hub and one spoke) for a single trading partner, with a collaboration agreement between them, and you subsequently use the WebLogic Integration Studio to define the Start Public Workflow action for the workflows in the associated conversation, you get a duplicate trading partner error.

To work around this problem, do not set up one trading partner with two delivery channels. Instead, set up two trading partners, each with its own delivery channel. Configure a hub delivery channel for one trading partner, and a spoke delivery channel for the other.

## **Problems Viewing PIP Instance Variables**

When you attempt to list the variables of certain RosettaNet PIP instances, using the WebLogic Integration Studio, the following error may be reported:

```
unknown error: ClassNotFoundException: com.bea.b2b.protocol.rosettanet.businessop.TemplateSysVariable
```

This TemplateSysVariable class is found in wlc.jar. To avoid this problem, put wlc.jar in the Studio classpath. This problem was previously recorded as CR054700.

# Setting the Time Zone (TZ) Environment Variable for the JavaDate Type

On UNIX systems, the JavaDate type does not return a date with the appropriate time zone indicator unless the time zone variable, TZ, is set. Ensure that the TZ environment variable is set to the appropriate time zone.

The following example shows how to set the TZ environment variable:

```
TZ=US/Central export TZ
```

The system administrator should set this variable before installing WebLogic Integration 2.1. If you experience problems with the time zone indicator on your system, contact your system administrator.

When the time zone environment variable is *not* set, the XML returned for a JavaDate type field is specified in Greenwich Meridian Time (GMT) as follows:

```
<Date>Wed Nov 15 10:55:37 GMT-06:00 2001
```

When the TZ variable is set to your time zone, the XML that is returned reflects your local time zone, as shown in the following example:

```
<Date>Wed Nov 15 4:55:37 CST 2001
```

## **Online Documentation Search Applet Limitations**

The following sections describe the current limitations of the search applet:

- Special Characters Not Found
- Bad Magic Number Error
- UNC Pathnames Not Found
- Patch Required for Microsoft Internet Explorer 5.x
- CLASSPATH Environment Variable Error

#### **Special Characters Not Found**

The Java search applet does not currently find strings containing certain special characters, such as dollar signs (\$), slashes(/), underscores (\_), and periods (.). Attempts to search for strings with these special characters result in a No matches message.

#### **Bad Magic Number Error**

The Java Virtual Machine (JVM) used in older versions of Netscape, such as Netscape 4.0 (1997), may have difficulty reloading the Java search applet if it was accessed earlier in your browser session. If this happens, you may see the following error:

Applet SearchApplet can't start: error: java.lang.ClassFormtError: Bad magic number

To avoid this error in Netscape 4.0, use your browser Back button to reaccess a search page that has already been loaded or you can upgrade to the latest Netscape version for your platform.

#### **UNC Pathnames Not Found**

You cannot use the search applet if you access the CD or a copy of its contents through a tool (such as the Windows NT Network Neighborhood) that uses Universal Naming Convention (UNC) paths. Such tools add a UNC path, as a prefix, to the names of links. When links are renamed in this way, the search applet, which uses only relative paths to find target HTML pages (by searching for \*.htm), fails to find those pages.

If you want to use the search applet, you must access the online documentation through one of the following methods:

- Use the CD on a local CD reader.
- Map a network drive to a remote, shared device that contains the CD or a copy of the CD's content. Then, in your browser, use the network drive to find and open the index.htm file in the CD's top directory.
- Copy the CD content to a local drive on your system.
- Copy the CD content to a Web server on your corporate intranet. Make sure that index.htm is the default filename used by the Web server software. The top directory of the BEA WebLogic Integration online documentation CD contains an index.htm file; it creates the framework for the online documentation. If your Web server software does not allow you to use a file named index.htm, make a copy of index.htm and rename the copy with the default filename you must use, such as default.htm. Keep the index.htm file and the copy in the same directory.

This limitation resulting from the use of UNC paths affects only the search applet. You can use UNC path-based tools to open and navigate through the online documentation. The only links you cannot use in this situation are those displayed as the result of a search.

#### Patch Required for Microsoft Internet Explorer 5.x

A software bug in some versions of the Microsoft JVM used by Microsoft Internet Explorer versions 5.x can cause problems with applet behavior. The problem produces different error messages, such as Error occurred or No Matches Found. Microsoft has corrected the problem, and has updated the JVM for Microsoft Internet Explorer 5.5. To correct the problem on your system, you need to download the latest build of the JVM from the Microsoft Web site.

#### To download the JVM:

- Using your Web browser, go to the Microsoft home page at the following URL: http://www.microsoft.com
- 2. On the home page, click Downloads. The microsoft.com Download Center page is displayed.
- 3. On the microsoft.com Download Center page, do the following:
  - a. From the Product Name drop-down list, select Virtual Machine.
  - b. From the Operating System drop-down list, select your operating system.
  - c. Click Find It.
  - d. From the list of available Microsoft virtual machines, download the latest build, and install it on your workstation.

#### **CLASSPATH Environment Variable Error**

On some UNIX platforms, you may encounter a browser error when you open the Search page on the Online Documentation CD. You may, for example, receive the following error message:

Unable to start a java applet: Can't find 'java40.jar' in your CLASSPATH. Read the release notes and install java40.jar properly before restarting.

If the search applet does not work on your UNIX platform, try using the latest Netscape browser and add the path for the Netscape Java Archive (JAR) file to your CLASSPATH environment variable, as shown in the following example:

CLASSPATH=mytools/netscape/communicator/program/java/classes/java40.jar

As shown here, the JAR file is installed under the directory in which you installed Netscape.

After modifying CLASSPATH, exit Netscape and restart it in your updated environment. The next time you access the Search page, the search feature should work properly.

# **WebLogic Integration Studio Online Help Refresh Limitations**

Given certain settings for file types on your system when using Microsoft Internet Explorer as your default browser, you may encounter a limitation when refreshing HTML frames. This refresh limitation prevents online help pages from being displayed properly. For example, when you click the Help icon at the product user interface entry point, the initial online help *splash page* should be displayed. If, while navigating the help system, you click the Help icon again and the *splash page* is not reloaded as expected, the cause of the problem is probably this refresh limitation.

To work around this limitation, change your system file type settings by completing the following procedure:

- Choose Start

  Settings

  Folder Options to display the Folder Options dialog box.

  Alternatively, you can double-click the My Computer icon to display the My Computer window.
- 2. From the main menu, choose View→Folder Options to display the Folder Options dialog box.
- 3. Select the File Types tab.
- 4. Using the scroll bar to the right of the Registered file types drop-down list, review the list of file types and select HTML Document.
  - In the File type details field, the program specified in the Opens with field is IEXPLORE.
- 5. Click Edit to display the Edit File Type dialog box.
- 6. In the Actions list field, select Open in Same Window.
- 7. Click Set Default.
- 8. Click Close to close the Edit File Type dialog box.
- 9. Click Close to close the Folder Options dialog box.

# Viewing the Studio Online Help Using Netscape Navigator on UNIX Platforms

To view the Online Help for individual Studio dialog boxes using Netscape Navigator on UNIX platforms, open the browser first. Once the browser is open, you can click the Help button in any dialog box or press the F1 key.

## **BEA Developer Center**

Visit the BEA Developer Center to obtain helpful resources that you might find useful when creating your WebLogic Integration applications. Additional development tools, ideas, and programming tips are continuously added to this site, which we encourage you to visit often.

You can reach the BEA Developer Center at the following URL:

http://developer.bea.com/index.jsp

## **Contacting BEA Customer Support**

If you have questions about this release of the WebLogic Integration software, if you encounter problems while installing and running the software, or if you need to obtain patches, contact the BEA Customer Support Center at the following URL:

http://www.bea.com/support

You can also contact your BEA Customer Support Center by using the contact information provided on the Customer Support Card, which is included in the product package.

When contacting your BEA Customer Support Center, be prepared to provide the following information:

- Your name, e-mail address, phone number, and fax number
- Name and address of your company
- Your machine type and authorization codes
- Name and release of the product you are using
- Description of the problem and the content of pertinent error messages

# A Installing WebLogic Integration on AIX or Linux for S/390 and zSeries

The following sections provide guidelines specific to installing and configuring WebLogic Integration on AIX and Linux for S/390 and zSeries platforms. Use these guidelines in conjunction with the detailed instructions for installing and configuring WebLogic Integration provided in *Installing BEA WebLogic Integration* and in *Starting, Stopping, and Customizing BEA WebLogic Integration*.

- Installing WebLogic Integration in Graphics or Console Mode
- Installing WebLogic Integration Using Silent Mode
- WebLogic Integration Client Installation
- Updating the WebLogic Integration Environment
- Configuring the Database
- WebLogic Integration Commands

# Installing WebLogic Integration in Graphics or Console Mode

Refer to the instructions provided in *Installing BEA WebLogic Integration* for details about starting and running the installation program.

During installation, you must select a database for your samples and production domains. When installing on AIX or Linux for S/390 and zSeries, you must select DB2 for both your production and samples domains.

When you select DB2, you are prompted to provide the information in the following table.

Table A-1. DB2 Database Access Information

| <b>Connection Parameter</b> | Description                                                                                                    |
|-----------------------------|----------------------------------------------------------------------------------------------------|
| Database User               | Account login name required to connect to the DB2 server                                                                                                    |
| Database Password           | Password required to connect                                                                                                    |
| Database Name               | Name used to identify the database.                                                                                                    |
|                             | Each database on the server is cataloged using a unique name. If you have set up an alias for the database as part of your client configuration, enter the alias. Otherwise, enter the unique name cataloged on the server.                                                                |
|                             | For example, you would enter $s\_dbwli$ , if that alias has been assigned to the database using the DB2 Client Configuration Assistant, or by executing the following DB2 Universal Database command line processor (CLP) command: catalog database dbwli as $s\_dbwli$ at node db2server. |

**Note:** After the installation is complete, you must specify the value for DB2\_HOME in the setenv.sh file. For instructions, see "Updating the WebLogic Integration Environment" on page A-4.

# **Installing WebLogic Integration Using Silent Mode**

Be sure to review the instructions in "Using Silent Mode to Install WebLogic Integration" in Chapter 3, "Installing WebLogic Integration Using Console or Silent Mode" in *Installing BEA WebLogic Integration*. The following table describes the properties you need to specify in the installer properties file for the DB2 database.

Table A-2. Sample DB2 Property Settings

| DB2 Property Setting                                                                                     | Description                                                                                                    |
|----------------------------------------------------------------------------------------------------|----------------------------------------------------------------------------------------------------|
| SELECTED_DATABASE="DB2"                                                                                  | Production database. For installation on AIX or Linux for S/390 and zSeries, you must specify DB2.                                                                                                    |
| <pre>production_db2DBName=DatabaseName production_db2User=UserName production_db2Password=Password</pre> | DB2 access information. Specify values for each parameter. Leave the other databases listed in the installer properties file as commented text.  For a description of these parameters, see Table A-1, "DB2 Database Access Information," on page A-2. |
| SELECTED_DATABASE="DB2"                                                                                  | Samples database. If you specify Full for the CHOSEN_INSTALL_SET property, you must specify DB2 when installing on an AIX or Linux for S/390 and zSeries platform.                                                                                     |
| <pre>samples_db2DBName=DatabaseName samples_db2User=UserName samples_db2Password=Password</pre>          | DB2 access information. Specify values for each parameter. Leave the other databases listed in the installer properties file as commented text.  For a description of these parameters, see Table A-1, "DB2 Database Access Information," on page A-2. |

**Note:** After the installation is complete, you need to specify a value for DB2\_HOME in the setenv.sh file. For instructions, see "Updating the WebLogic Integration Environment" on page A-4.

# **WebLogic Integration Client Installation**

When you are performing a client-only installation of WebLogic Integration, it is not necessary to install WebLogic Server 6.1 SP1 on the target system. However, after the installation is complete, you must copy two files, weblogic.jar and xmlx.jar, from the WL\_HOME\lib directory on the system on which WebLogic Server is installed to the WLI\_HOME\lib directory on the system on which you installed the client version of WebLogic Integration. Here, WL\_HOME is the directory in which you installed WebLogic Server, and WLI\_HOME is the directory in which you installed WebLogic Integration.

If you have previously performed a client only installation, you must uninstall and reinstall the client applications using the new installer. If you do not reinstall the client applications, the applications will be unable to communicate with the the instance of WebLogic Integration you installed on AIX or Linux for S/390 and zSeries.

# **Updating the WebLogic Integration Environment**

The environment variables used by WebLogic Integration are set by the setenv.sh file. This file is located in the WebLogic Integration installation directory (<code>WLI\_HOME</code>). The variables in the setenv file are set when you install WebLogic Integration. You must update this file when using the DB2 database by setting the DB2\_HOME environment variable to the pathname of the DB2 sqllib directory.

To update the WebLogic Integration environment:

1. Go to the WLI\_HOME directory and open setenv. sh in your preferred text editor. (WLI\_HOME is the directory in which you installed WebLogic Integration.)

2. Set the value of the DB2\_HOME environment variable to the path name of the DB2 sqllib directory. For example:

```
DB2_HOME=/home/db2inst1/sqllib
```

For additional information about the setenv command, see Appendix A, "WebLogic Integration Sample Configuration Files" in *Starting, Stopping, and Customizing BEA WebLogic Integration*.

3. Save your changes and close the file.

When you execute the startWeblogic command, the setenv command is invoked and the environment variables become effective.

# **Configuring the Database**

Before you can start WebLogic Integration in a preconfigured domain, you must configure the database repository for the domain appropriately. Complete instructions for configuring a database using the database configuration wizard are provided in "Using the Database Configuration Wizard" in Chapter 3, "Customizing WebLogic Integration," in Starting, Stopping, and Customizing BEA WebLogic Integration.

The database configuration wizard provides three options:

- Switch Database
- Create Database
- Migrate Database

For WebLogic Integration on AIX or Linux for S/390 and zSeries, however, you can choose only the Create Database option, which initializes the specified database. Because DB2 is currently the only supported database on AIX and Linux, and because it was not supported for earlier releases of WebLogic Integration, you cannot switch to another database or migrate a database from an earlier release.

#### **JDBC Connection Pool Parameters**

Although you should use the database configuration wizard to update the database configuration for any of the preconfigured domains, there may be circumstances in which you need to update the database configuration from the WebLogic Server Administration Console. If you do so, you must provide the JDBC connection pool parameters listed in the following table.

Table A-3. DB2 JDBC Connection Pool Parameters

| Parameter         | Description                                                       |
|-------------------|-------------------------------------------------------------------|
| JDBC driver       | COM.ibm.db2.jdbc.app.DB2Driver                                    |
| Database user     | Account login name required for connecting to the database server |
| Database password | Password required for connecting to the database server           |
| URL               | URL for the database. For DB2, the URL is: jdbc:db2:database_name |

Complete instructions are provided in "Updating the Database Configuration from the WebLogic Server Administration Console" in Chapter 3, "Customizing WebLogic Integration" in Starting, Stopping, and Customizing BEA WebLogic Integration.

## **WebLogic Integration Commands**

Detailed information about the WebLogic Integration commands is provided in Appendix B, "WebLogic Integration Commands," in Starting, Stopping, and Customizing BEA WebLogic Integration.

The following table lists the commands that reference database information and the additional information needed for the DB2 database.

Table A-4. DB2 Information for WebLogic Integration Commands

| Command   | Description                                                                                                    |
|-----------|----------------------------------------------------------------------------------------------------|
| createdb  | Creates the repository tables and loads system data.  In addition to the files listed in the command description, the following UNIX files are provided for DB2:  SWLI_HOME/adapters/dbms/src/sql/CreateDB2Customer_Table.sql SWLI_HOME/adapters/dbms/src/sql/CreateDB2EventTables.sql |
| setdbtype | Sets the DB_TYPE environment variable for the domain. For DB2, this value is set to DB2. The DB_TYPE environment variable is used in the createdb, switchdb, setdbdata, and RunSamples commands.                                                                                       |